#### **MANAJEMEN BANDWIDTH DENGAN METODE** *HIERARCHICAL TOKEN BUCKET (HTB)* **PADA LEMBAGA AMIL ZAKAT NURUL HAYAT TANGERANG**

**Anggi Puspita Sari1) , Purwo Mandaki Aziz2) , Raudah Nasution3)**

<sup>1,3</sup> Sistem Informasi Fakultas Teknik dan Informatika, Universitas BSI,

Jl. Kramat Raya No.98, Senen, Jakarta Pusat

<sup>2</sup> Teknik Informatika Fakultas Teknologi Informasi, Universitas Nusa Mandiri, Jl. Jatiwaringin No. 2, Cipinang Melayu, Makasar Jakarta Timur

Co Responden Email: <sup>1\*</sup>[anggi.apr@bsi.ac.id,](mailto:anggi.apr@bsi.ac.id) <sup>2</sup>[purwotkj1@gmail.com,](mailto:purwotkj1@gmail.com) <sup>3</sup>[raudah.nst@bsi.ac.id](mailto:raudah.nst@bsi.ac.id)

#### **Article history**

*Received June 08, 2021 Revised June 17, 2021 Accepted June 20, 2021 Available online June 20, 2021*

*Keywords HTB, Bandwitdh Management, QoS*

#### **Riwayat**

Diterima 08 Juni 2021 Revisi 17 Juni 2021 Disetujui 20 Juni 2021 Terbit 20 Juni 2021

**Kata Kunci** HTB, Manajemen Bandwidth, QoS

*The presence of information and communication technology at this time makes human needs change. Computers and the internet become a very important human need to support daily activities, especially in the field of business for the purposes of corporate activities to run well. Bandwidth management is required in order for computer network connections to be regular in their use. However, the problem often arises in computer networks, namely the poor connectivity of internet bandwidth due to uneven bandwidth sharing. The lack of internet bandwidth management in the office of Amil Zakat Nurul Hayat Institution causes uneven and unstable bandwidth usage. With the application of HTB (Hierarchical Token Bucket) is one of the methods that can be used to create QOS (Quality of services) or often also called bandwidth management. With the application of bandwidth management in zakat nurul hayat tangerang institutions make the use of internet network divided into bandwidth that suits the work needs of employees when serving customers online.*

*Abstract* 

#### **Abstrak**

*Kehadiran teknologi informasi dan komunikasi pada saat ini membuat kebutuhan manusia mengalami perubahan. Komputer dan internet menjadi kebutuhan manusia yang sangat penting untuk menunjang aktifitas seharihari, khususnya dalam bidang bisnis demi keperluan aktivitas perusahaan agar berjalan baik. Manajemen bandwidth diperlukan agar koneksi jaringan komputer teratur dalam penggunaannya. Akan tetapi masalah sering muncul dalam jaringan komputer yaitu buruknya jaringan bandwidth internet akibat pembagian bandwidth yang tidak merata. Belum adanya manajemen bandwidth internet pada kantor Lembaga Amil Zakat Nurul Hayat menyebabkan penggunaan bandwidth yang tidak merata dan tidak stabil. Dengan penerapan HTB (Hierarchical Token Bucket) adalah salah satu metode yang dapat digunakan untuk membuat QOS (Quality of services) atau sering juga disebut dengan bandwidth management. Dengan penerapan manajemen bandwidth di lembaga zakat nurul hayat tangerang membuat penggunaan jaringan internet terbagi kedalam bandwidth yang sesuai dengan keperluan kerja para karyawan saat melayani para pelanggan secara online.*

#### **PENDAHULUAN**

Kehadiran teknologi informasi sangat penting diperlukan yang umumnya menggunakan LAN *(Local Area Network)* atau sampai pada jaringan WAN *(Wide Area*  *Network)*. Router Mikrotik diketahui sebagai router yang irit pada sumber daya hardware, memiliki banyak keunggulan serta fitur, yang mudah untuk di implementasikan serta dikonfigurasi *(user friendly*) dan dapat diinstal pada PC *(Personal Computer*).

Bandwidth adalah kapasitas dan daya tampung paket data pada kabel jaringan dalam melintasi traffic dengan jumlah tertentu. Bandwidth internet juga dapat di artikan sebagai jumlah konsumsi paket data per satuan waktu dinyatakan dengan satuan waktu bit per second (bps)(Sugianto & Rohmah, 2018). Bandwidth management adalah suatu cara yang dapat digunakan untuk management dan mengoptimalkan berbagai jenis jaringan dengan menerapkan layanan QoS *(Quality Of Service*) untuk menetapkan tipe-tipe lalu lintas jaringan. Sedangkan QoS (*Quality of Service)* merupakan kemampuan untuk menggambarkan suatu tingkat pencapaian di dalam suatu sistem komunikasi informasi serta data(Sukri, 2018). QoS *(Quality of Service)* memegang konstribusi dan peran yang sangat penting dalam hal memberikan pelayanan yang baik pada client. Untuk itu saya memerlukan bandwidth manajemen untuk mengatur setiap data yang lewat, sehingga pembagian bandwidth menjadi adil dengan menggunakan metode HTB (Hierarchical Token Bucket).

Metode HTB (Hierarchical Token Bucket) memiliki keunggulan yaitu pada pembatasan traffic data di tiap level dan klasifikasi, sehingga bandwidth yang tidak dipakai akan dipinjam dan disalurkan dari level yang lebih tinggi ke lebih rendah (Cavenett, 2017).

Pada Lembaga Amil Zakat Nurul Hayat Tangerang jaringan komputer digunakan untuk memudahkan komunikasi baik dengan karyawan dalam divisi dan karyawan dengan pelanggan lembaga. Permasalahan yang terjadi adalah padatnya traffic yaitu penggunaan maksimal 10 Mbps hanya bisa digunakan oleh 1 client komputer saja sehingga mengakibatkan komputer lain kesulitan dalam mengakses internetnya saat pelayanan karyawan terhadap pelanggan sedang berlangsung online. Berdasarkan masalah tersebut maka dibutuhkan pengaturan bandwitdh pada Lembaga Amil Zakat Nurul Hayat Tangerang.

## **METODE PENELITIAN**

Metode penelitian yang digunakan dalam manajemen bandwidth dengan metode hierarchical token bucket (HTB) pada lembaga amil zakat nurul hayat tangerang sebagai berikut

**a. Analisa kebutuhan** Tahap ini dilakukan untuk mengetahui kebutuhan pengaturan pemakaian bandwidth, pengaturan akses ke

jaringan, topologi jaringan yang akan digunakan. Topologi jaringan yang digunakan pada penelitian ini menggunakan topologi star. Penulis menganalisa kebutuhan dalam memonitoring jaringan komputer serta merancang jaringan baik hardware dan software yang akan digunakan. Selanjutnya dilakukan analisa proses untuk menentukan kebutuhan yang diperlukan dalam membangun jaringan komputer, sistem pengaturan bandwidth internet dan akses pada jaringan komputer.

**b. Desain** , Pada tahap ini dilakukan desain jaringan yaitu, menggambar skema jaringan dan topologi jaringan yang sesuai dengan permasalahan Lembaga Amil Zakat Nurul Hayat

**c. Testing ,** Tahap akhir dalam penelitian ini adalah pengujian terhadap sistem pengaturan pemakaian bandwidth dan akses jaringan menggunakan mikrotik. Pengujian ini dilakukan untuk mengetahui apakah sistem sudah berjalan baik. Penulis dalam melakukan testing meliputi test koneksi bandwidth, kecepatan download dan upload pada mikrotik. **d. Implementasi** Implementasi dilakukan berdasarkan dari data-data yang diperoleh sebelumnya, tahap desain ini akan dibangun dengan menggunakan Winbox sebagai salah satu tools yang digunakan untuk mengkonfigurasi router, langkah pertama yaitu konfigurasi dasar pada router agar terhubung ke internet, kemudian membagi bandwidth sesuai kebutuhan yang ada supaya berjalan dengan baik, dan terakhir melakukan pengujian sistem pembagian bandwidth internet pada router mikrotik .

# **HASIL DAN PEMBAHASAN**

# **Topologi Jaringan**

Topologi jaringan yang digunakan oleh kantor Lembaga Amil Zakat Nurul Hayat adalah topologi *star*. Topologi ini banyak digunakan karena memiliki kemudahan dalam menambah, mengurangi, serta mendeteksi kerusakan pada jaringan.

Jaringan yang dimplementasikan yaitu dengan menambahkan manajemen *bandwidth* dengan mengimplementasikan konfigurasi *Queues* pada *router mikrotik* dengan menggunakan metode *Hierarchical Token Bucket* serta menggunakan *Queue Tree* sebagai metode implementasinya pada router *mikrotik* yang ada di Lembaga Amil Zakat Nurul Hayat agar jaringan komputer yang ada berjalan teratur

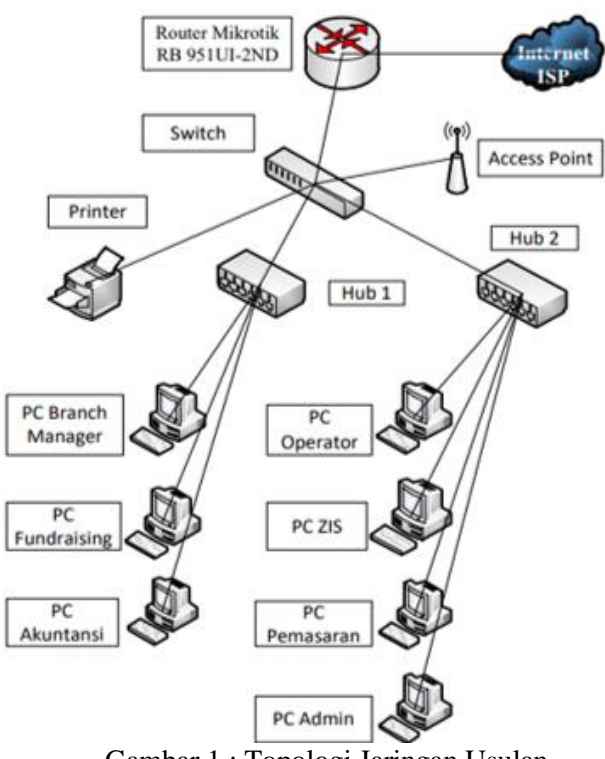

Gambar 1 : Topologi Jaringan Usulan Lembaga Amil Zakat Nurul Hayat

#### **Skema Jaringan**

Pada skema jaringan dalam jaringan Lembaga Amil Zakat Nurul Hayat, perbedaannya yaitu dilakukan konfigurasi dan pembagian dalam penggunaan *bandwidth* internet yang diterapkan pada *router mikrotik* agar komunikasi data menjadi teratur.

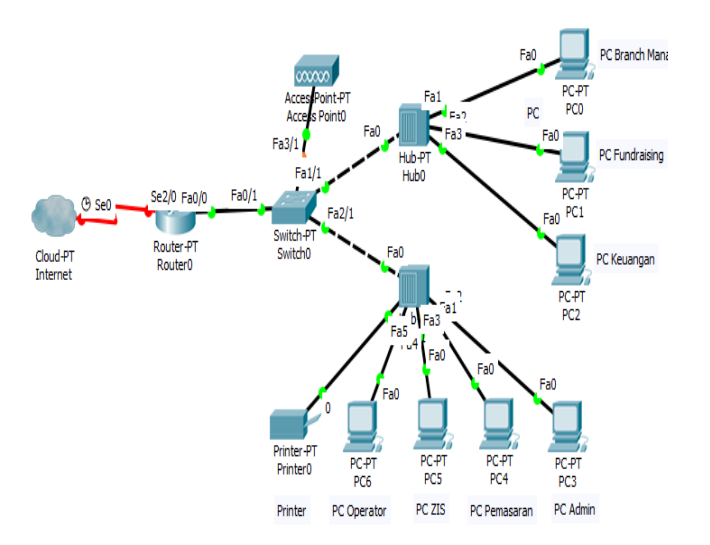

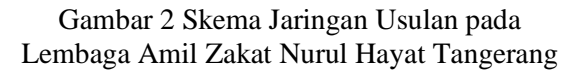

#### **Keamanan Jaringan**

 Untuk setiap komputer client sudah dipasang dan diamankan dengan software antivirus, dimana antivirus dapat mencegah masuknya virus,Trojan, atau malware yang bisa merusak file dalam sistem komputer client. Serta melakukan update database antivirus dan proses scanning secara berkala agar antivirus yang digunakan bisa berjalan dengan baik dan maksimal dalam menghadang virus yang akan masuk pada sistem komputer.

Kemudian menambahkan konfigurasi pada router mikrotik untuk pembatasan port serta mematikan port service yang tidak digunakan dan penambahan konfigurasi pada firewall filter untuk memblokir virus pada portport mikrotik.

|                 |        |                                        |       |   |  |           | Filter Rules NAT Mangle Raw Service Ports Connections Address Lists Layer7 Protocols |           |      |                    |   |
|-----------------|--------|----------------------------------------|-------|---|--|-----------|--------------------------------------------------------------------------------------|-----------|------|--------------------|---|
| ٠               | $\sim$ | 80                                     | 仲田    | Υ |  |           | 00 Reset Counters   00 Reset All Counters                                            |           | Find | all                |   |
| #               |        | Action                                 | Chain |   |  |           | Src. Address Dst. Address Proto Src. Port                                            | Dst. Port |      | In, Inter Out, Int |   |
|                 |        | ::: Blaster Worm                       |       |   |  |           |                                                                                      |           |      |                    |   |
| $\bf{0}$        |        | <b>X</b> drop                          | virus |   |  | 6 (tcp)   |                                                                                      | 135-139   |      |                    |   |
|                 |        | ::: Messenger Worm                     |       |   |  |           |                                                                                      |           |      |                    |   |
| 1.              |        | <b>X</b> drop                          | virus |   |  | 17 (u     |                                                                                      | 135-139   |      |                    |   |
|                 |        | ::: Blaster Worm                       |       |   |  |           |                                                                                      |           |      |                    |   |
| $\overline{2}$  |        | <b>X</b> drop virus                    |       |   |  | $6$ (tcp) |                                                                                      | 445       |      |                    |   |
|                 |        | ::: Blaster Worm                       |       |   |  |           |                                                                                      |           |      |                    |   |
| 3<br>$\cdots$   |        | <b>X</b> drop                          | virus |   |  | $17($ u   |                                                                                      | 445       |      |                    |   |
| <b>COL</b>      |        |                                        |       |   |  |           |                                                                                      |           |      |                    |   |
| 4<br>44         |        | <b>X</b> drop                          | virus |   |  | 6 (tcp)   |                                                                                      | 593       |      |                    |   |
| $\cdots$<br>5   |        |                                        |       |   |  |           |                                                                                      | 1024-1030 |      |                    |   |
|                 |        | <b>X</b> drop                          | virus |   |  | 6 (tcp)   |                                                                                      |           |      |                    |   |
| 6               |        | ::: Drop MyDoom<br><b>X</b> drop virus |       |   |  | 6 (tcp)   |                                                                                      | 1080      |      |                    |   |
| a.              |        |                                        |       |   |  |           |                                                                                      |           |      |                    |   |
| $\cdots$<br>7   |        | <b>X</b> drop                          | virus |   |  | 6 (tcp)   |                                                                                      | 1214      |      |                    |   |
|                 |        | ::: ndm requester                      |       |   |  |           |                                                                                      |           |      |                    |   |
| 8               |        | <b>X</b> drop                          | virus |   |  | 6 (tcp)   |                                                                                      | 1363      |      |                    |   |
|                 |        | ::: ndm server                         |       |   |  |           |                                                                                      |           |      |                    |   |
| 9               |        | <b>X</b> drop                          | virus |   |  | $6$ (tcp) |                                                                                      | 1364      |      |                    |   |
|                 |        | ::: screen cast                        |       |   |  |           |                                                                                      |           |      |                    |   |
| 10 <sup>1</sup> |        | <b>X</b> drop                          | virus |   |  | 6 (tcp)   |                                                                                      | 1368      |      |                    |   |
|                 |        | ::: hromgrafx                          |       |   |  |           |                                                                                      |           |      |                    |   |
| 11              |        | <b>X</b> drop                          | virus |   |  | 6 (tcp)   |                                                                                      | 1373      |      |                    |   |
| ٠               |        |                                        |       |   |  |           |                                                                                      |           |      |                    | ۰ |

Gambar 3 Block Virus Pada Firewall Filter Rules.

Pada Gambar 3 dilakukan konfigurasi untuk memblokir virus pada port-port dengan fitur firewall Filter Rules pada mikrotik.

### **Rancangan Aplikasi**

Konfigurasi *mangle* pada *firewall* berfungsi untuk menandai paket yang melewati *route*, masuk ke *router* dan yang keluar melewati *router*. Untuk bisa melakukan konfigurasi *mangle* dapat dilakukan pada menu *firewall* kemudian *tab mangle* untuk membuat *mark connection* dan *mark packet* untuk *client*. Berikut adalah konfigurasinya

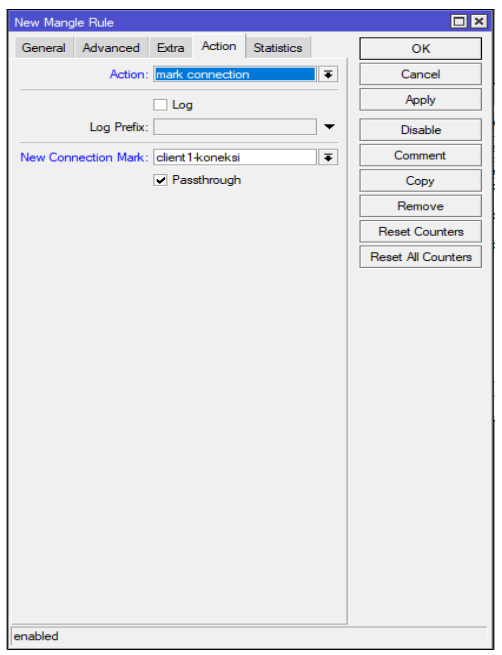

Gambar 4 Rule Mark Connection Tab Action Pada Firewall Mangle.

Pada gambar 4 konfigurasi yang dilakukan adalah sebagai berikut

Untuk konfigurasi diatas kita masuk ke menu Ip Firewall kemudian Mangle, kemudian klik tambah untuk menambahkan konfigurasi seperti gambar diatas.

#### **a. Pada Tab General**

- 1) Chain  $=$  prerouting
- 2) Src. Address = 192.168.100.20
- 3) In Interfaces = ether $2$ -LAN

#### **b. Pada Tab Action**

berikut

- 1) Action  $=$  mark connection
- 2) New Connection Mark = client1 koneksi

Konfigurasi yang dihasilkan adalah sebagai

3) Passthrough diceklis

Firewall  $\overline{\Box} \overline{\Box}$ Filter Rules NAT Mangle Raw Service Ports Connections Address Lists Layer7 Protocols Find all l. Action Chain Src. Address Dst. Address Proto... Src. Port Dst. Port In. Interface Out. Int... | 世 ether2-LAN ::: Mangle client 2 .... Mangle client ∠<br>2 // mar... prerouting 192.168.100.19<br>3 // mar... forward ether2-LAN Mangle client 1 Mangle client 1<br>
2 mar... prerouting 192.168.100.20<br>
2 mar... forward ether2-LAN  $\overline{5}$ 10 items (1 selected)

Gambar 5. Hasil Rule Mangle Pada Firewall Mangle.

Setelah firewall Mangle sudah di konfigurasi berikutnya adala melakukan konfiguras metode Hirarki Token Bucket dengan menetapkan besaran Total Bandwidth Download dan Upload.

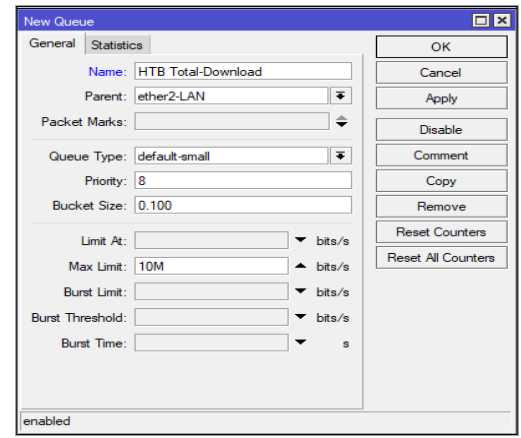

Gambar 6. Total Bandwidth Download Pada Queue Tree.

Untuk dapat konfigurasi seperti gambar diatas, yaitu pada menu Queues kemudian pilih Tab Queue Tree, input konfigurasi pada Tab General :

- 1) Name = HTB Total-Download
- 2) Parent = ether  $2$ -LAN
- 3) Max Limit =  $10$  Mbps.

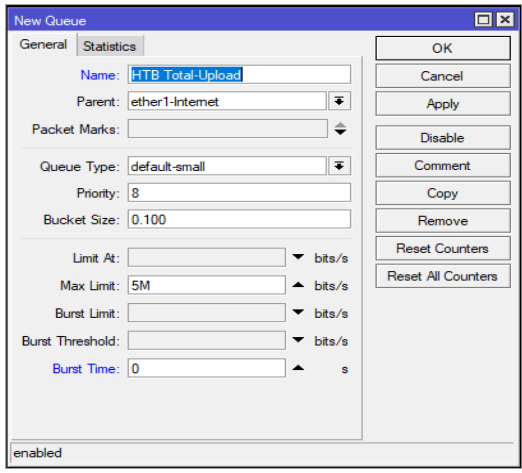

Gambar 7. Total Bandwidth Upload Pada Queue Tree.

Pada Gambar 7 konfigurasi yang dilakukan pada Tab General :

- 1) Name = HTB Total-Upload
- 2) Parent = ether1- Internet
- 3) Max Limit  $=$  5 Mbps.

Tahapan selanjutnya adalah membuat child client dari total rule download

JIKA | 148

*JIKA (Jurnal Informatika) Universitas Muhammadiyah Tangerang* P *ISSN : 2549-0710*<br>P *ISSN : 2722-2713 P ISSN : 2722-2713 Tangerang, Juni 2021, pp 145-151* 

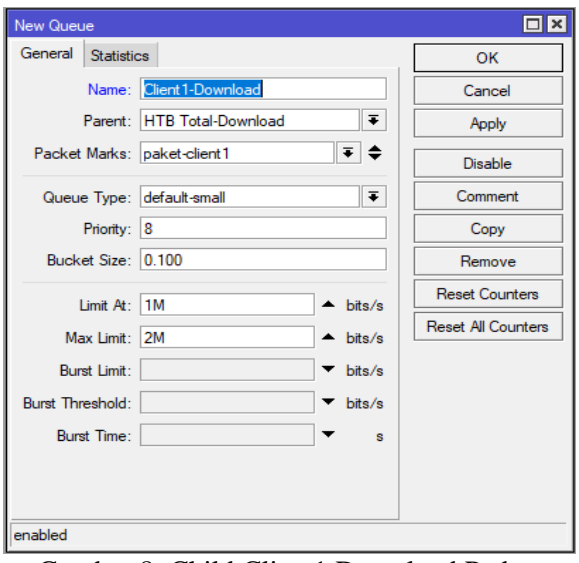

Gambar 8. Child Client1 Download Pada Queue Tree.

Pada gambar 8 diatas dilakukan konfigurasi child client dari rule total download.

- 1) Name = client1-Download
- 2) Parent = HTB Total-Download
- 3) Packet Marks = paket-client1
- 4) Limit  $At = 1$  Mbps
- 5) Max Limit  $= 2$  Mbps.

| Queue List                               |                                  |                                           |      |                  |          |                |                |              | $\Box$ x |
|------------------------------------------|----------------------------------|-------------------------------------------|------|------------------|----------|----------------|----------------|--------------|----------|
| <b>Interface Queues</b><br>Simple Queues | Queue Tree                       | <b>Queue Types</b>                        |      |                  |          |                |                |              |          |
| ÷<br>۲<br>×<br>A                         | 00 Reset Counters                | 00 Reset Al Counters                      |      |                  |          |                |                |              | Find     |
| Name                                     | Parent                           | Packet Marks Limit At Max Limit Avg. Rate |      |                  |          | Queued Bytes   | <b>Bytes</b>   | Packets      | ▼        |
| HTB Total-Download                       | ether2-LAN                       |                                           |      | 10M              | 1232 bps |                | 0 B 712.3      | 626 220      |          |
| <b>B</b> Client1-Download                | <b>HTB Total-Download</b>        | paket-client1                             | 1M   | 2M               | Obps     | OB.            | 0 <sub>B</sub> | 0            |          |
| <b>B</b> Client <sub>2</sub> -Download   | HTB Total-Download paket-client2 |                                           | 1M   | 2M               | Obps     | 0 <sub>B</sub> | 0 <sub>B</sub> | 0            |          |
| <b>B</b> Client3-Download                | <b>HTB Total-Download</b>        | paket-client3                             | 1M   | 2M               | 1232 bps | 0B             | 712.0          | 625 852      |          |
| HTB Total-Upload                         | ether1-Internet                  |                                           |      | <b>5M</b>        | 1280 bps |                | 0 B 152.5      | 364 737      |          |
| <b>R</b> Client1-Upload                  | <b>HTB</b> Total-Upload          | paket-client1                             | 512k | 1M               | Obps     | 0B             | 0B             | $\mathbf{0}$ |          |
| <b>B</b> Client <sub>2</sub> -Upload     | <b>HTB Total-Upload</b>          | paket-client2                             | 512k | 1M               | Obps     | 0B             | 0 <sub>B</sub> | 0            |          |
| <b>B</b> Client3-Upload                  | <b>HTB Total-Upload</b>          | paket-client3                             | 512k | 1M               | 1280 bps |                | 0 B 152.5.     | 364 647      |          |
|                                          |                                  |                                           |      |                  |          |                |                |              |          |
| 8 items (1 selected)                     | 0 B queued                       |                                           |      | 0 packets queued |          |                |                |              |          |

Gambar 9. Hasil Pembuatan Rule Pembagian Bandwidth HTB Pada Queue Tree.

## **Pengujian Jaringan**

Dalam membangun sebuah jaringan komputer maka perlu dilakukan pengujian terhadap jaringan yang sudah dibangun ini diperlukan untuk melihat adanya perbedaan antara jaringan awal dan akhir yang diusulkan, ini bertujuan untuk memastikan semua sistem dan konfigurasi berjalan sesuai dengan yang diharapkan.

### **A. Pengujian Awal**

Pengujian jaringan awal sebelum dilakukannya perubahan, penulis akan menjelaskan tentang hal yang dilakukan sebelum manajemen bandwidth metode HTB (*Hierarchical Token Bucket*) diterapkan.

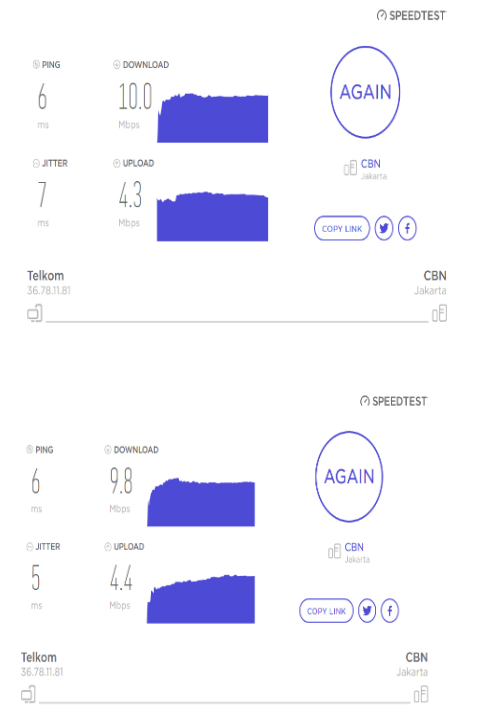

#### Gambar 10. Testing Bandwidth Download dan Upload sebelum ada HTB.

Pada gambar 10 bisa dilihat sebelum diterapkannya management bandwidth menunjukkan hasil speedtest dengan besar bandwidth yang ada pada Lembaga Amil Zakat Nurul Hayat. Jumlah Bandwidth yang di dapat yaitu download sebesar 10 Mbps dan Upload sebesar 4,3 Mbps dan 9,8 Mbps dan Upload 4,4 Mbps.

## **B. Pengujian Jaringan Akhir**

Pengujian jaringan akhir adalah pengujian jaringan berdasarkan skema jaringan usulan yang penulis rancang dan terapkan yaitu manajemen bandwidth internet menggunakan metode Hierarchical Token Bucket.

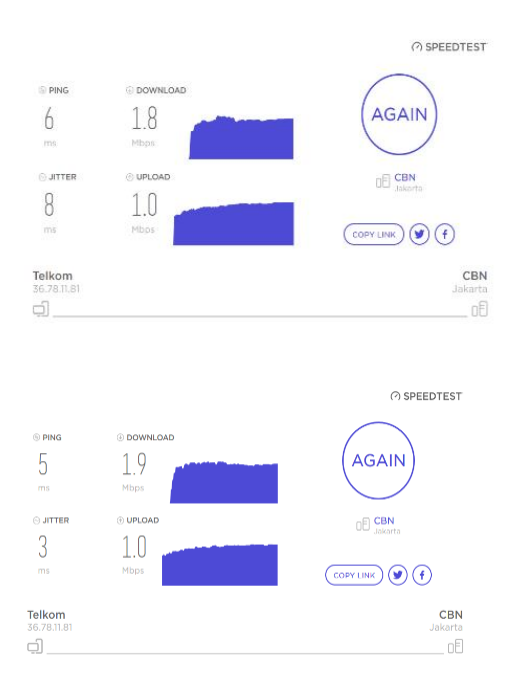

Gambar 18. Testing Bandwidth download dan upload sesudah ada HTB.

Pengujian client 1 dan 2 dengan IP Address 192.168.10.20 dan 192.168.10.19, sebesar 1,8 Mbps (*download*) dan 1 Mbps (*upload*) dan 1,9 Mbps (*download*) dan 1 Mbps (*upload*).

#### **KESIMPULAN**

Konfigurasi pada mikrotik yang dilakukan di Lembaga Amil Zakat Nurul Hayat Tangerang berhasil membuat pengaturan bandwitdh dengan menggunakan manajemen bandwitdh yaitu dengan membuat *mangle* pada *firewall* yang terdiri dari pembuatan *Mark Connection* dan *Mark Packet* kemudian membuat konfigurasi untuk membagi *bandwidth upload* dan *download* pada client di tab *Queue Tree* dalam menu *Queues Mikrotik.* Dengan metode *Hierarchical Token Bucket*  yang digunakan pada mikrotik berhasil melimitasi bandwitdh Lembaga Amil Zakat Nurul Hayat dan tidak lagi mengalami kepadatan traffik saat melakukan pelayanan terhadap pelanggan.

#### **REFERENSI**

Azam, M. (2019). Jenis-Jenis Kabel Jaringan Beserta Fungsinya yang Perlu Anda Ketahui. Retrieved April 20, 2020, from https://www.nesabamedia.com/jenisjenis-kabel-jaringan/

Badrul, M., & Akmaludin. (2019). Implementasi Quality of Services ( Qos ) Untuk. *Prosisko Vol. 6 No. 1 Maret 2019*, *6*(1), 1–9. Retrieved from http://ejurnal.lppmunsera.org/index.php/PROSI SKO/article/download/1120/931

- Cavenett. (2017). Manajemen Bandwidth Menggunakan Metode Hierarchical Token Bucket di Universitas Panca Marga Probolinggo Imam. *Journal of Chemical Information and Modeling*, *53*(9), 1689–1699. https://doi.org/10.1017/CBO9781107415 324.004
- Hardiman, at all. (2018). Analisis perbandingan QoS (Quality Of Service) Pada Manajemen Bandwidth Dengan Metode PCQ (Per Connection Queue) Dan HTB (Hierarchical Token Bucket). *SemanTIK*, *4*(1), 121–128. Retrieved from http://ojs.uho.ac.id/index.php/semantik/ar ticle/download/4035/3373
- Hermawan. (2019). Pengertian Access Point Beserta Fungsi & Cara Kerjanya [Lengkap]. Retrieved April 24, 2020, from https://www.nesabamedia.com/pengertia n-dan-fungsi-access-point/
- Kustanto, & Saputro, D. T. (2015). *Belajar Jaringan Komputer Berbasis Mikrotik OS* (1st ed.). Yogyakarta: GAVA MEDIA. Retrieved from https://openlibrary.telkomuniversity.ac.id /uploads/book/cover/16.01.804.jpg
- Purwahid, M., Triloka, J., & Sukadana, S. M. K. N. (2019). Analisis Quality of Service ( QOS ) Jaringan Internet Untuk Mendukung Rencana Strategis Infrastruktur Jaringan Komputer Di SMK N I Sukadana. *Jurnal Teknologi Komputer Dan Sistem Informasi*, *02*(03). Retrieved from http://www.ojs.stmikpringsewu.ac.id/ind ex.php/jtksi/article/download/778/pdf
- Putra, K. G. W. P., Santyadiputra, G. S., & Kesiman, M. W. A. (2020). Penerapan

JIKA | 150

*JIKA (Jurnal Informatika) Universitas Muhammadiyah Tangerang* P *ISSN : 2549-0710*<br>P *ISSN : 2722-2713 P ISSN : 2722-2713 Tangerang, Juni 2021, pp 145-151* 

Manajemen Bandwidth Menggunakan Metode Hierarchical Token Bucket Pada Layanan Hotspot Mikrotik Undiksha. *Computer Engineering, Science and System Journal*, *5*(1), 146–154. https://doi.org/10.24114/CESS.V5I1.149 59

- Resa Risyan. (2019). Pengertian dan Fungsi Winbox Untuk MikroTik - Monitor Teknologi. Retrieved April 24, 2020, from https://www.monitorteknologi.com/peng ertian-dan-fungsi-winbox-untukmikrotik/
- Sari, I. P., & Sukri, S. (2018). Analisis Penerapan Metode Antrian Hirarchical Token Bucket untuk Management Bandwidth Jaringan Internet. *Jurnal*

*RESTI (Rekayasa Sistem Dan Teknologi Informasi)*, *2*(2), 522–529. https://doi.org/10.29207/resti.v2i2.458

Sugianto, & Rohmah, M. F. (2018). Perbandingan Performance Managemen Bandwidth Metode Hierarchical Token Bucket ( Htb ) Dan Per Connection Queue Menggunakan Mikrotik Rb450G, 260–265. Retrieved from http://snp2m.unim.ac.id/index.php/snp2 m/article/download/355/209

Sukri, I. P. S. (2018). Analisa Peningkatan Kualitas Jaringan Dengan Penerapan Metode Antrian Hirarchical Token Bucket, 375–380. Retrieved from http://prosiding.seminarid.com/index.php/sensasi/article/downloa d/56/56